# CleverGet Discovery Plus Downloader User Guide

Official guideline on how to use CleverGet Discovery Plus Downloader to download TV episodes, shows and other videos from Discoveryplus.com

Product: <u>http://www.cleverget.com/discovery-plus-downloader/</u> Download: <u>https://www.cleverget.com/downloads/cleverget.html</u> User guide: <u>https://www.cleverget.com/user-guide/discovery-plus-downloader.html</u>

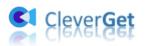

## Content

| CleverGet Discovery Plus Downloader User Guide                   | .1  |
|------------------------------------------------------------------|-----|
| Brief Introduction                                               | . 2 |
| How to Purchase and Register CleverGet Discovery Plus Downloader | .3  |
| 1. How to Purchase CleverGet Discovery Plus Downloader           | .3  |
| 2. How to Activate CleverGet Discovery Plus Downloader           | 3   |
| How to Download Discovery Plus Movies/Shows?                     | 5   |
| Step 1: Download and Install CleverGet Discovery Plus Downloader | .5  |
| Step 2: Set Output Directory                                     | .5  |
| Step 3: Log in Discovery+ and play target video                  | .6  |
| Step 4: Select Discovery Plus Video and Download                 | . 7 |
| Step 5: Check Downloading Process                                | . 8 |
| Step 6: Check Downloaded Discovery+ shows/movies                 | .9  |
| How to Set CleverGet                                             | 11  |
| General Tab1                                                     | 11  |
| Other Tab1                                                       | 12  |

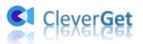

## **Brief Introduction**

Can you download Discovery+ shows to watch offline? If you want to download shows and TV episodes from Discovery+ directly, the answer is No. You can't download Discover Plus shows to watch them offline. Discovery+ requires an internet connection for video playback. But if you are asking for solutions to download Discovery+ TV episodes, the answer is **CleverGet Discovery Plus Downloader**.

CleverGet Discovery Plus Downloader is a professional Discovery+ video downloader that could download shows and other videos from Discoveryplus.com to save as MP4/MKV files at up to 1080P resolution with desired subtitles and audio tracks. It helps you play and watch Discovery+ shows/videos offline without limit.

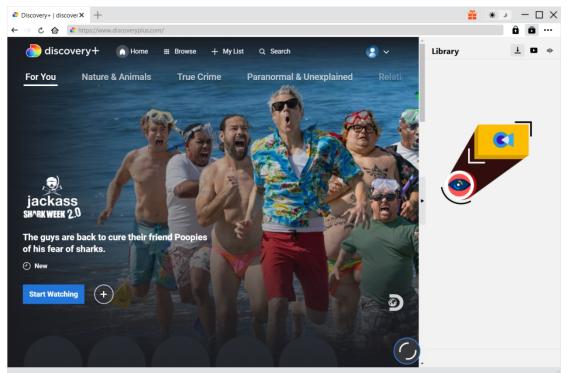

#### Main features of CleverGet Discovery Plus Downloader:

- 1. Download Discovery Plus TV episodes and other videos.
- 2. Download Discovery Plus videos at 1080P, 720P or original resolution.
- 3. Download Discovery+ videos to MP4/MKV files for unlimited offline watching.
- 4. Download Discovery+ videos/shows with subtitles and audio tracks desired.
- 5. Download Discovery Plus video/show subtitles in independent SRT/SUP file or pack subtitles into video.
- 6. Built-in browser to log in Discoveryplus.com, play and watch Discovery+ TV episodes/videos.
- 7. Provide precise TV episode information including title, length, resolution, size, etc.

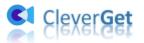

## How to Purchase and Register CleverGet Discovery Plus

## Downloader

## 1. How to Purchase CleverGet Discovery Plus Downloader

To activate CleverGet Discovery Plus Downloader to fully enjoy its features, you need to firstly purchase a license code. CleverGet Discovery Plus Downloader offers 2 types of license codes: 1-year license code and lifetime license code, which differ in only the validation. You could purchase registration code in various ways as listed below:

1. Directly visit the <u>purchase page of CleverGet Discovery Plus Downloader</u> to purchase registration code of CleverGet Discovery Plus Downloader module. Select validation according to your needs and then click "Check Out Now" button to proceed. The registration code will be sent to your E-mail box after you finish the payment in no time.

2. Or, on CleverGet program, click the three-dot icon •••• and then open the "Buy Now" button to enter the purchase page of CleverGet. Then choose the module you want and proceed as mentioned above.

3. Or, on CleverGet program, click the "Activate" button to enter "Activation Center". Choose the modules you want to purchase and then click "Buy Now" button. Afterwards, it'll take you to the purchase page of CleverGet modules, where you can purchase the registration code for all modules.

4. Or, if you have already purchased and activated CleverGet modules, on the "Registration Center" interface, you could see "Renew" button right next to any activated module, by clicking you could purchase a renewal license code to renew the usage.

## 2. How to Activate CleverGet Discovery Plus Downloader

With license codes in hand, you could now register and activate CleverGet Discovery Plus Downloader module in 2 ways, as listed below:

A. On CleverGet program, click the "Activate" button to enter "Activation Center". Copy and paste the registration code you have purchased into the code box. Tap "Enter" key on

keyboard or click 💙 button to activate.

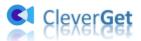

|           |             |                   |                           |         | ·///////////////////////////////////// |        |
|-----------|-------------|-------------------|---------------------------|---------|----------------------------------------|--------|
|           | × +         |                   |                           |         | <b>*</b>                               | * ×    |
| < → ८ ☎ 💽 | Register    |                   |                           |         | *                                      | 00     |
|           |             | Act               | ivation Cen               | iter    |                                        | 1 C 40 |
| CI Clever |             | P Enter license t | o activate product or mod | lule    |                                        |        |
|           | MODULES 🗘   |                   |                           |         |                                        |        |
|           | Video       | amazon            | NETFLIX                   | Disnep+ | HBOMAX                                 |        |
| You       | Tub hulu    | Paramount +       | discovery+                | U-NEXT  | CRACKLE                                |        |
| Paran     |             | FOD               |                           |         |                                        |        |
|           | COMING SOON |                   |                           |         |                                        |        |
| Tw        | <b>C</b>    | <b>☞</b> OnlyFans | <u>TwitCastinğ</u>        | VUDU    | REC                                    |        |
|           |             |                   |                           |         |                                        |        |

B. Or, on CleverGet program, click the three-dot icon •••• and then open the "Register" option to enter "Activation Center" for activating CleverGet Discovery Plus Downloader with valid registration code you've already purchased.

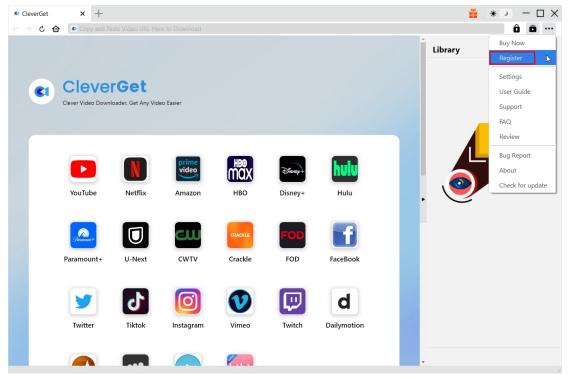

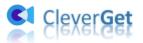

## How to Download Discovery Plus TV Episodes/Shows?

As a professional Discovery+ video downloader, CleverGet Discovery Plus Downloader helps you download Discovery+ TV episodes at up to 1080P resolution with desired subtitles and audio tracks. The below guide shows you how to use CleverGet Discovery Plus Downloader to download TV episodes, shows and other videos on Discovery Plus.

## Step 1: Download and Install CleverGet Discovery Plus

#### Downloader

Download and install CleverGet Discovery Plus Downloader on your computer. Make sure you have downloaded and installed the right version of CleverGet program according to your computer system.

Note: CleverGet Discovery Plus Downloader is a component of <u>CleverGet</u> program.

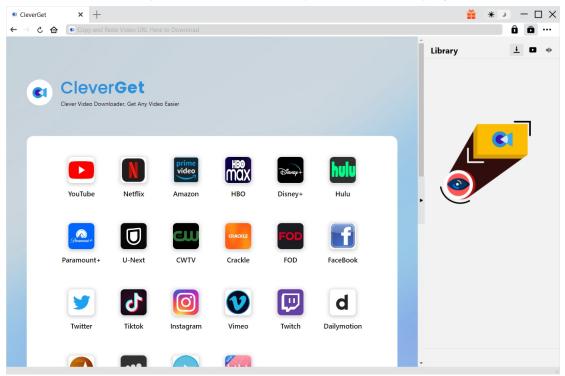

#### **Step 2: Set Output Directory**

Before downloading videos from Discovery+, you could firstly adjust some settings. CleverGet has default download directory, but allows custom change. On CleverGet program, click the three-dot

icon •••• and then click "Settings" option to open "Settings" panel. Under "General" tab, you

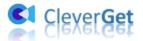

can set output directory in the "Save Video To" and "Save Audio To" boxes and change other settings like program UI language, appearance, max download tasks, etc. Checking "Create subfolder for each stream service" option will save online videos in related sub-folder of corresponding modules. Finally, click "Save" button.

| Clever                   | rGet      | ×   | +                      |                      |                  |                          |        | <b>**</b> | * •        | - 🗆 | ×   |
|--------------------------|-----------|-----|------------------------|----------------------|------------------|--------------------------|--------|-----------|------------|-----|-----|
| $\leftarrow \rightarrow$ | さ 合       |     | Copy and Paste Video U | IRL Here to Download |                  |                          |        |           | Ô          | ō.  | ••  |
|                          |           |     |                        | Settings             |                  |                          | 8      | Library   | <u>+</u>   | •   | di. |
|                          |           |     |                        | Gene                 | ral              | Other                    |        |           |            |     |     |
|                          | <b>C1</b> | C   | lever                  | Language:            | English 🗸        |                          |        |           |            |     |     |
|                          |           | Cle | ver Video Downlo       | Appearance:          | Light 🗸          |                          |        |           |            |     |     |
|                          |           |     |                        | Max Download Tasks:  | 3 🗸              |                          |        | · .       | <b>C</b> 1 |     |     |
|                          |           |     |                        | Save Video To:       | G:\Converter     |                          | 🖢      |           |            |     |     |
|                          |           |     |                        | Save Audio To:       | C:\Users\Moyea\A |                          | 🖿      |           |            |     |     |
|                          |           |     |                        |                      | Create subfol    | der for each module      |        |           |            |     |     |
|                          |           |     | YouTube                | Cache:               | C:\Users\Moyea\4 | ppData\Local\CleverGet   | \$     | Ŭ         |            |     |     |
|                          |           |     |                        | New Tab:             | Home Page 💙      |                          |        |           |            |     |     |
|                          |           |     | DISNER+                |                      | https://www.clev | erget.com/supported-site |        |           |            |     |     |
|                          |           |     |                        |                      |                  | Save                     | Cancel |           |            |     |     |
|                          |           |     | Disney+                |                      |                  |                          |        | •         |            |     |     |
|                          |           |     |                        |                      |                  |                          |        |           |            |     |     |

## Step 3: Log in Discovery+ and play target video

Within the address bar of CleverGet, open the discoveryplus.com and then log in with your own account. Then, you could search for target video to download within discoveryplus.com website. Play back the Discovery+ video you want to download.

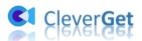

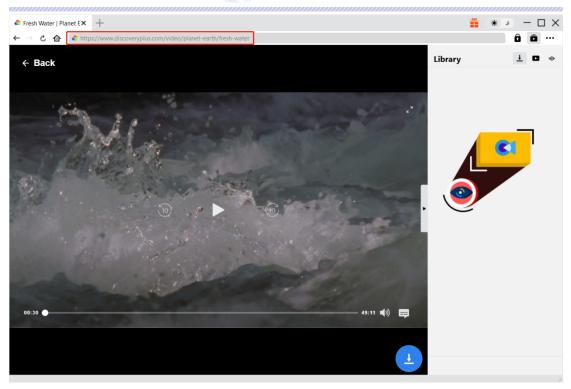

**Note**: Make sure you have entered the playback page of target Discovery+ video before you let CleverGet analyze the video URL.

## Step 4: Select Discovery Plus Video and Download

Once you have entered the Discovery Plus video playback page, click the download icon at the bottom right corner to let CleverGet Discovery Plus Downloader parse the video URL. If CleverGet Discovery Plus Downloader successfully parses the video, it will pop up a "Download" interface with all available download options listed in different quality/resolution, frame rates and sizes. You could see options for Output, Audio Tracks and Subtitles setting. Select the video, audio tracks, subtitles and output format, and decide whether or not to remux subtitles into output video. And then click "Download" button to start downloading Discovery Plus shows/videos.

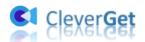

| Fresh Water   Planet E × +                                                                                                    |                                |                               | <b>*</b> (*                     | *) — I  |             |
|----------------------------------------------------------------------------------------------------|--------------------------------|-------------------------------|---------------------------------|---------|-------------|
| → C 🏠 🏕 https://www.discoveryplus.com/video/planet-                                                                                                    | earth/fresh-water              |                               |                                 | ÔŌ      |             |
|                                                                                                    |                                |                               | Library                         | ± 🖬     | <b>3</b> ak |
| Download                                                                                                    |                                |                               |                                 | ×       | ×           |
| planet earth/fresh water                                                                                                    | 08*                            | planet earth/fresh wat        | er                              |         |             |
|                                                                                                    |                                | 00:49:11                      |                                 | и Go T  | ×           |
| and the second second se | 9.5                            | https://www.discoveryplus.com | /video/planet-earth/fresh-water |         |             |
| 2                                                                                                    |                                |                               | Show All (8)                    |         | ×           |
|                                                                                                    | 1. Quality: 1920 x 1080        | Bit rate: 9873                | Size: 3.56 GB                   | 0       | î           |
| and the                                                                                                    | Quality: 1280 x 720            | Bit rate: 4798                | Size: 1.73 GB                   |         |             |
|                                                                                                    | <b>O</b> 0 0 1 1 1 0 0 0 7 2 0 | Bit rate: 2793                | Size: 1.01 GB                   |         | ×           |
| and the second second se | Quality: 1280 x 720            | Bit rate: 2793                | Size: 1.01 GB                   |         |             |
|                                                                                                    | Quality: 1280 x 720            | Bit rate: 1609                | Size: 593.00 MB                 | 0       | ×           |
|                                                                                                    | Quality: 960 x 540             | Bit rate: 920                 | Size: 339.00 MB                 |         |             |
|                                                                                                    |                                |                               |                                 | Recruit | ×           |
|                                                                                                    |                                |                               |                                 |         |             |
| Select All(1/1)                                                                                                    | 2                              |                               |                                 |         | ×           |
|                                                                                                    | 2.                             |                               |                                 | -       |             |
| 00:30 Output: MP4 V Audio: HEAA                                                                                                    | C en 125kbps 🗸                 | Subtitle: en srt              | ✓ Remux into                    | flie    | ×           |
|                                                                                                    | -                              | B. Download (1)               | Cancel                          |         | Ŷ           |
|                                                                                                    |                                |                               |                                 |         |             |
|                                                                                                    |                                |                               |                                 |         |             |
|                                                                                                    |                                |                               |                                 |         |             |

**Note**: Subtitles will be packed into output video if you check "Remux into File" option. Otherwise subtitles will be saved in either SRT or SUP format separately.

## **Step 5: Check Downloading Process**

Once you have started a Discovery Plus video downloading task, there will pop up a sidebar on the right side, showing you the downloading progress under the "Downloading"  $\checkmark$  tab. You could view the downloading progress and speed. Click "Close" icon  $\times$  to end and delete the task anytime you like.

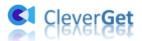

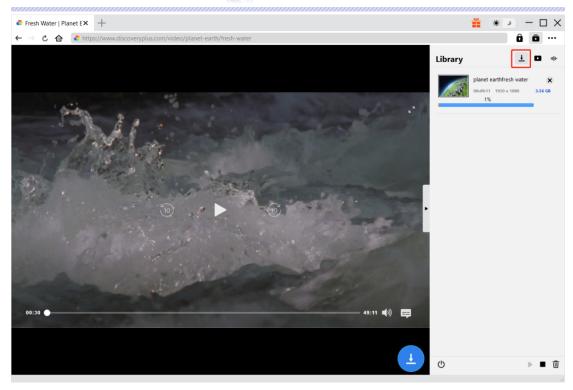

## Step 6: Check Downloaded Discovery+ shows/videos

When downloading completes, it will automatically open the downloaded panel under the "Video" tab . Click "Play" button on the thumbnail of downloaded file to play it or click "Open Folder" to open file in its exact location. Right click to play it with <u>Leawo Blu-ray Player</u>, delete it, delete all downloaded tasks or open source web page.

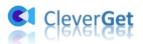

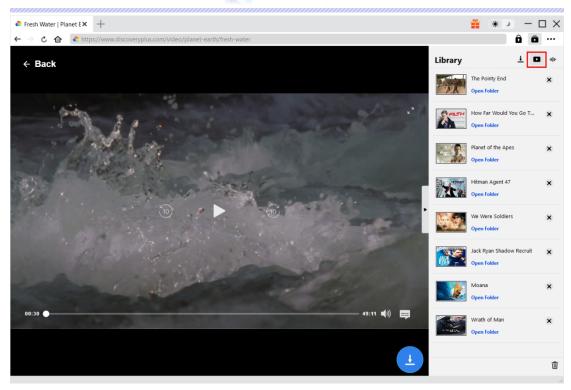

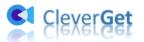

## How to Set CleverGet

On CleverGet, click the three-dot icon to call out multiple options on the drop-down menu, including: Buy Now, Register, Settings, User Guide, Support, Review, Bug Report, About and Check for update. Click any option to get help you need.

To set CleverGet, click the "Settings" option to enter "Settings" panel. After all settings are finished, click "Save" button to save all changes.

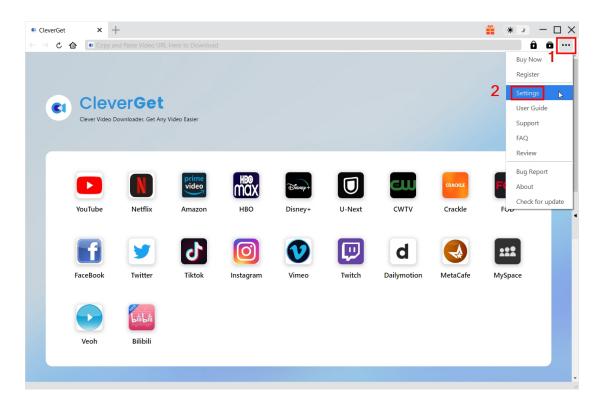

There are 2 tabs on the "Settings" panel. Here we introduce them one by one.

#### **General Tab**

In the "General" tap, you can find almost all basic settings that you may need. Here we have:

1. Language: You can change interface language in this section, where 5 languages are selectable.

2. Appearance: It allows you to switch between light and dark mode and you are able to change

it directly by clicking "Light/Dark Mode" icon 🔅 🔪 on the main page.

3. Max Download Tasks: Ranging from 1 to 5, maximum volume of download tasks are changeable.

4. **Save Video To**: View default directory for saving downloaded videos, and change it according to personal preferences.

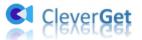

5. **Save Audio To**: View default directory for saving downloaded audios, and change it according to personal preferences.

6. **Create subfolder for each module**: Automatically create subfolders for all modules. Save and classify downloaded videos to corresponding subfolders.

7. **Cache**: Show you the program browser cache and option to clear cache in one click, aiming to help fix issues like program crash, program getting stuck, etc.

8. New Tab: Choose to open a new tab to home page, default page or blank page.

| Clever                       | rGet | <b>×</b> +           |                      |                   |                         |        | <b>#</b> | *          | $\Box$ × |
|------------------------------|------|----------------------|----------------------|-------------------|-------------------------|--------|----------|------------|----------|
| $\leftarrow \   \rightarrow$ | さ 企  | Copy and Paste Video | URL Here to Download |                   |                         |        |          | Ô          | E        |
|                              |      |                      | Settings             |                   |                         | ×      | Library  | Ŧ          | • մի     |
|                              |      |                      | Gene                 | ral               | Other                   |        |          |            |          |
|                              | CI   | Clever               | Language:            | English 🗸         |                         |        |          |            |          |
|                              |      | Clever Video Downlo  | Appearance:          | Light 🗸           |                         |        |          |            |          |
|                              |      |                      | Max Download Tasks:  | 3 🗸               |                         |        | <u>ا</u> | <b>C</b> 1 |          |
|                              |      |                      | Save Video To:       |                   |                         | 🖿      |          |            |          |
|                              |      |                      | Save Audio To:       | C:\Users\Moyea\M  |                         | 🖢      | •        |            |          |
|                              |      |                      |                      | Create subfold    | ler for each module     |        | 9        |            |          |
|                              |      | YouTube              | Cache:               |                   | ppData\Local\CleverGet  | 4      |          |            |          |
|                              |      |                      | New Tab:             | Home Page 🐱       |                         |        |          |            |          |
|                              |      | Disnep+              |                      | https://www.cleve | rget.com/supported-site |        |          |            |          |
|                              |      |                      |                      |                   | Save                    | Cancel |          |            |          |
|                              |      | Disney+              |                      |                   |                         |        |          |            |          |
|                              |      |                      |                      |                   |                         |        | •        |            |          |

#### **Other Tab**

Open Other tab to enable/disable "Automatic Update" feature and set frequency that you suppose CleverGet to check for update within "Check the Update" button.

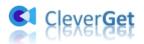

| CleverGet | ×       | +                   |                            |        |                                | <b>*</b> * >          | – 🗆 × |
|-----------|---------|---------------------|----------------------------|--------|--------------------------------|-----------------------|-------|
| < → ℃ €   | 🗈 🚺 Co  |                     |                            |        |                                | Ô                     | ā     |
|           |         |                     | Settings                   | ×      |                                |                       | Î     |
|           |         |                     | General Other              |        |                                |                       |       |
| CI        |         | deo Downloader, Get | Auto undate check:         |        |                                |                       |       |
|           |         |                     | Check the Update: Everyday |        |                                |                       |       |
|           | YouTube | y                   |                            |        | Crackle<br>Crackle<br>MetaCafe | FOD<br>FOD<br>MySpace | ·     |
|           | Veoh    | Bilibili            | Save                       | Cancel |                                |                       |       |
|           |         |                     |                            |        |                                |                       | •     |